# **CICLO COMPUTADOR**

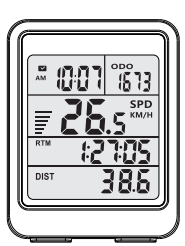

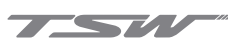

#### **COMO INSTALAR O MEDIDOR**

Insira o equipamento medidor na extremidade ao longo da ranhura do suporte, basta

**COMO INSTALAR O TRANSMISSOR?**

Use a borracha como apoio no tubo da bicicleta, fixe o transmissor com a abraçadeira na posição desejada. O lado do transmissor marcado com SENSOR deve estar voltado para a frente imã.

#### **COMO INSTALAR O ÍMÃ?**

Desmonte a porca na parte inferior do ímã. Prenda o ímã ao raio roda com o parafuso, aperte a porca.

**Observação**: 1 - A distância máxima entre o medidor do Ciclo computador e o transmissor é de 80 centímetros. Ajustar o transmissor dentro desta distância. 2 - A distância mínima entre o transmissor e o ímã é 5 milímetros, ajuste o ímã dentro desta distância. 3 - O equipamento transmissor e medidor deve ser colocado na vertical, o ângulo não deve ser maior que 30 graus.

Transmissor sem fio

Transmissor com fio

Por favor, leia este manual cuidadosamente antes de usar, e mantenha-o guardado e seguro para consultá-lo a qualquer momento.

O Ciclo computador adota o sistema de transmissão sem fio de baixa frequência, tornando-o assim mais fácil instalar e usar. Tem melhor desempenho contra interferência de ondas de rádio eletromagnéticas, tornando os dados de medição mais precisos.

# 1 COMPONENTES

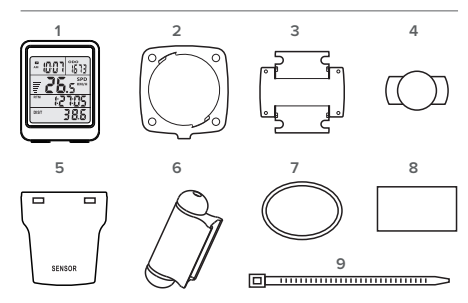

1- Ciclo computador | 2 - Suporte para ciclo computador | 3 - Suporte de fixação| 4 - Imã | 5 - Transmissor wireless | 6 - Sensor sem fio | 7 - Anel de borracha | 8 - Pedaço de borracha | 9 - Abraçadeira de nylon

2

# 4 INSTRUÇÃO DE USO

**A DEFINIÇÃO DO PARÂMETRO DE INICIALIZAÇÃO DO SISTEMA:**

pressionar para encaixar.  $\sqrt{2\pi}$   $\sqrt{2\pi}$  O Sistema será restaurado com a substituição da bateria no computador de bicicleta (perderá todos os dados registrados).

> 1 - Por favor resete o Sistema antes de usar pela primeira vez. Parq que não tenha conflito com doados capturados.

> 2 - Existem duas maneiras de configurar o sistema. a. Ele entrará no modo de configuração quando substituir a bateria, então você pode configurar a unidade de medida de velocidade, parâmetro da roda, tempo, ODO, etc. b. No modo relógio (Clock mode), pressione a tecla [MODE] por 2 segundos para entrar no ajuste de tempo. A operação é como abaixo:

Pressione a tecla [SET] para ajustar o valor numérico, pressione [MODE] para ir ao parâmetro seguinte.

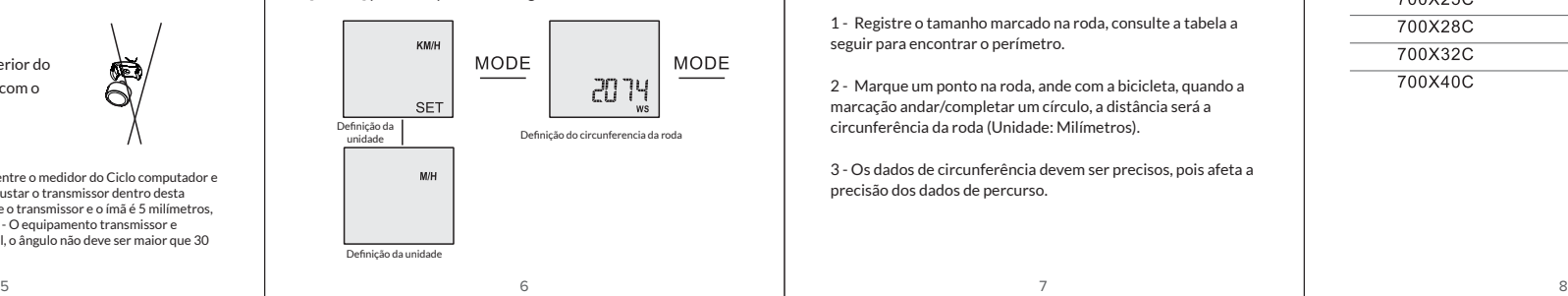

#### + Relógio [Clock]

- + Retroiluminação [EL Backlight]
- + Velocidade média [Average speed]
- + Tempo de percurso [Riding time]
- + Distância total/Total ODO [Total distance/total ODO]
- + Cronômetro [Stop Watch]
- + Alternativa métrica/imperial [Metric/imperial alternative]
- + Velocidade de percurso [Riding speed]
- + Velocidade máxima [Max speed]
- + Distância de percurso [Riding distance]

+ Auto Liga/Desliga [AUTO ON/OFF]

# <sup>3</sup> INSTALAÇÃO

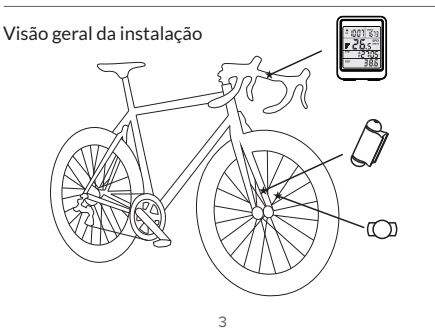

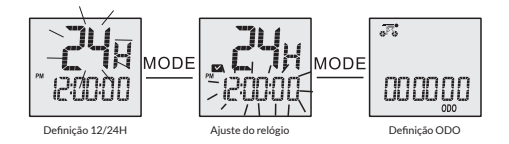

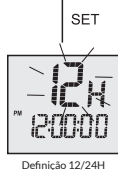

**Observação**: Favor medir a circunferência da roda antes de definir as configurações de circunferência do ciclo computador.

1 - Registre o tamanho marcado na roda, consulte a tabela a seguir para encontrar o perímetro.

2 - Marque um ponto na roda, ande com a bicicleta, quando a marcação andar/completar um círculo, a distância será a circunferência da roda (Unidade: Milímetros).

3 - Os dados de circunferência devem ser precisos, pois afeta a precisão dos dados de percurso.

# 2 FUNÇÕES **COMO MONTAR A BATERIA DO CICLO COMPUTADOR?**

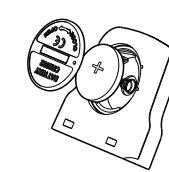

Use uma chave de fenda ou uma moeda que se encaixe na tampa, depois gire no sentido anti-horário para abrir a tampa da bateria, monte no sentido indicado, feche e gire ao contrário para travar.

#### **COMO INSTALAR O SUPORTE ?**

Use o pedaço de borracha no guiadão para fixar o suporte do ciclo computador ao guiadão da bicicleta, prenda com a abraçadeira de nylon

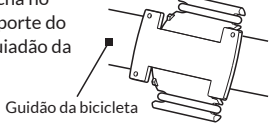

**Observação**: O suporte tem duas formas de instalação, vertical ou horizontal e assim se adaptar a diferentes guidãos.

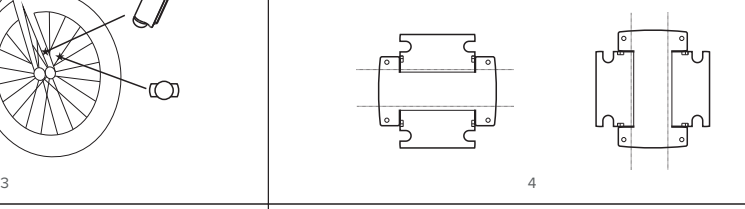

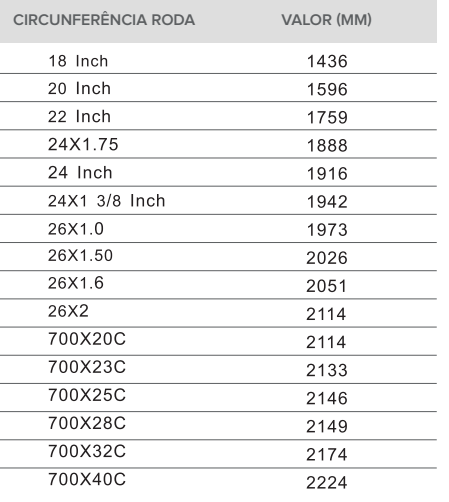

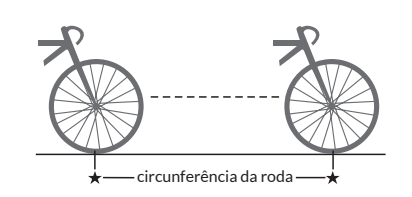

## **EXIBIÇÃO DE FUNÇÕES**

# **SPD**

O ícone  $\overline{w}$  irá piscar enquanto pedalar, ele mostra que o Ciclo computador recebeu o sinal de velocidade e irá exibir a velocidade de condução.

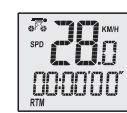

#### **MODO DE OPERAÇÃO**

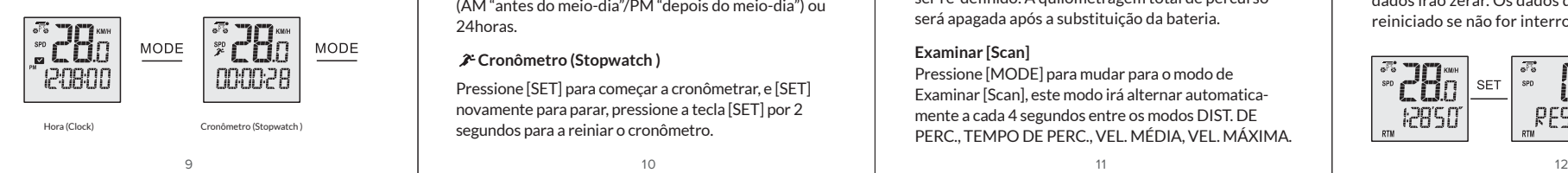

# **ESTADO REPOUSO**

1 - O ciclo computador entrará no estado de repouso após 4 minutos se não receber sinal de velocidade [SPD], assim o valor numérico de velocidade não é exibido. 2 - Durante o estado de repouso, o ciclo computador se iniciará automaticamente se quando receber sinal. 3 - Quando o icone  $\overline{\mathfrak{g}}_k^*$  piscar, ele estará indicando que está no estado ativo e recebendo sinal de velocidade.

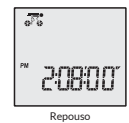

#### **ECONOMIA DE ENERGIA AUTOMATICA**

A fim de economizar energia, ele entrará no modo de espera. Quando o computador não receber sinais de velocidade e só mostrar CLK. Ele ligará automaticamente apenas pressionando qualquer botão.

### **SUBSTITUIR A BATERIA**

1 - Por favor, substitua a bateria o mais rápido possível quando aparecer  $\neq$ .

2 - Todos os dados no ciclo computador são removidos após a substituição da bateria.

3 - ODO será redefinido, grave o valor numérico do ODO antes de substituir a bateria.

4 - Por favor, use a bateria CR2032, o lado da bateria ânodo(+) é em direção tampa da bateria.

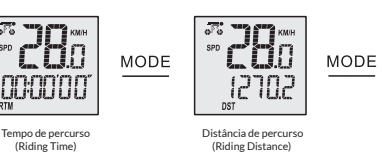

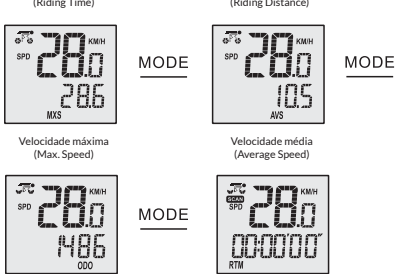

Odômetro (ODO) Examinar (Scan)

#### **Exibição de relógio (Clock): Sistema 12h ou 24h**

Mostra a hora atual no sistema no formato de 12horas (AM "antes do meio-dia"/PM "depois do meio-dia") ou 24horas.

# **Cronômetro (Stopwatch )**

Pressione [SET] para começar a cronômetrar, e [SET] novamente para parar, pressione a tecla [SET] por 2 segundos para a reiniar o cronômetro.

# 5 CUIDADOS

1 - O Ciclo computador pode ser usado em dias de chuva, mas não utilizado debaixo d'água.

2 - Não coloque o Ciclo computador na bicicleta exposto ao Sol quando a bicicleta não estiver sendo utilizada.

3 - Verifique regularmente a distância entre o sensor e ímãs.

4 - Não use álcool, thinner ou outro solvente orgânico para limpar o Ciclo computador e seus acessórios.

5 - **Lembre-se de prestar atenção na estrada para garantir a segurança no trânsito.**

# **SOLUÇÃO DE PROBLEMAS**

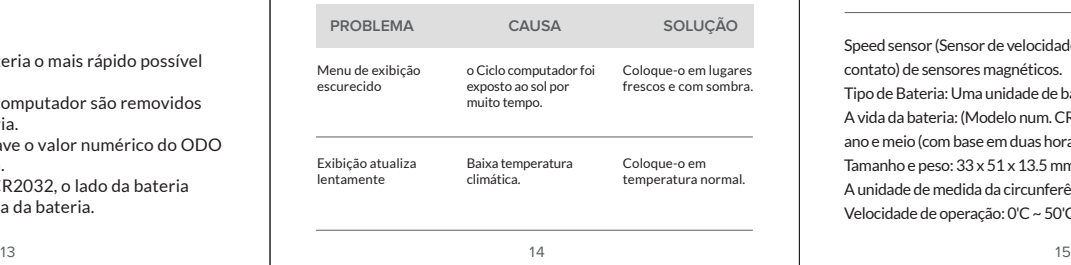

Registra a distância percorrida após a última limpeza de dados. **Distância percorrida (Riding distance) [DST]** 

#### **Tempo de percurso (Riding Time) [RTM]**

Registra o tempo de percurso após a última limpeza de dados.

# **Velocidade média de percurso (Average Riding Speed) [AVS]**

Velocidade média é a quilometragem dividida pelo tempo do percurso, inicia o cálculo após a última limpeza de dados.

#### **Velocidade máxima de percurso (Maximum Riding Speed) [MXS]**

Registra a velocidade máxima de percurso após a última limpeza de dados.

#### **Distância total de percurso (Total Riding Distance) [ODO]**

Registra a distância total de percurso, o sistema pode ser re-definido. A quilometragem total de percurso será apagada após a substituição da bateria.

# **Examinar [Scan]**

Ser ve<br>ex

 $\frac{1}{2}$ 

Pressione [MODE] para mudar para o modo de Examinar [Scan], este modo irá alternar automaticamente a cada 4 segundos entre os modos DIST. DE PERC., TEMPO DE PERC., VEL. MÉDIA, VEL. MÁXIMA.

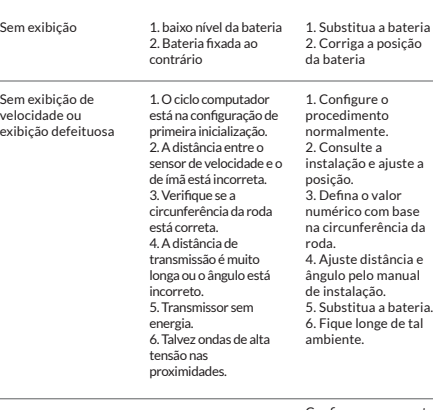

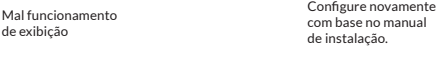

Speed sensor (Sensor de velocidade): tipo non-contact (sem contato) de sensores magnéticos. Tipo de Bateria: Uma unidade de bateria 3V. A vida da bateria: (Modelo num. CR2032) é de aproximadamente 1 ano e meio (com base em duas horas de percurso diário). Tamanho e peso: 33 x 51 x 13.5 mm / 22.4g A unidade de medida da circunferência da roda: mm (milímetros) Velocidade de operação: 0'C ~ 50'C Celsius

Segure [SET] + [MODE], irá exibir na tela EL ON ou EL OFF. Quando estiver EL ON pressione qualquer tecla para ativar a iluminação de fundo em 3 segundos, quando estiver EL OFF, a luz de fundo se apaga. **COMO USAR A LUZ DE FUNDO (EL BACKLIGHT)**

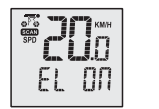

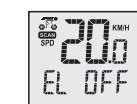

# **FUNÇÕS DAS TECLAS**

[Mode] Faz a troca entre o modos [Set] Pressione a tecla, para adicionar um valor de configuração.

# **LIMPAR OS DADOS**

Pressione [SET] por 3 segundos em qualquer dos modos DST/RTM/AVG/MAX, até o LCD mostrar as letras RESET e piscar por duas vezes, em seguida, os dados irão zerar. Os dados do modo atual será reiniciado se não for interrompido.

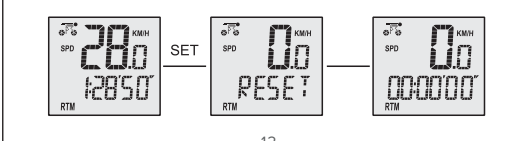

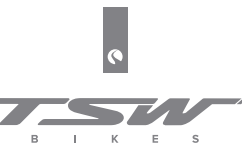

WWW.TSWBIKE.COM **BOVO/TSWBIKE**